## Governance Committee Self-Archiving

When the minutes of a meeting of your committee have been finalized they are ready to be uploaded to CUNY Academic Works. MS Word or PDF formats are acceptable; Academic Works will automatically convert Word format uploads into PDF format for public access.

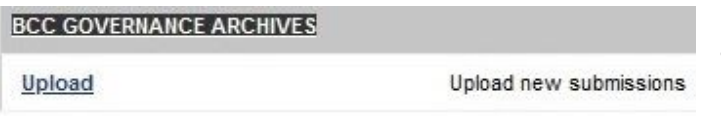

Log into your Academic Works account and click the "My Account" tab in the top menu and find the BCC Governance Archives collection. Click "upload"

For the Title field enter the name of your committee and then the date, a comma, and then the year, in this format:

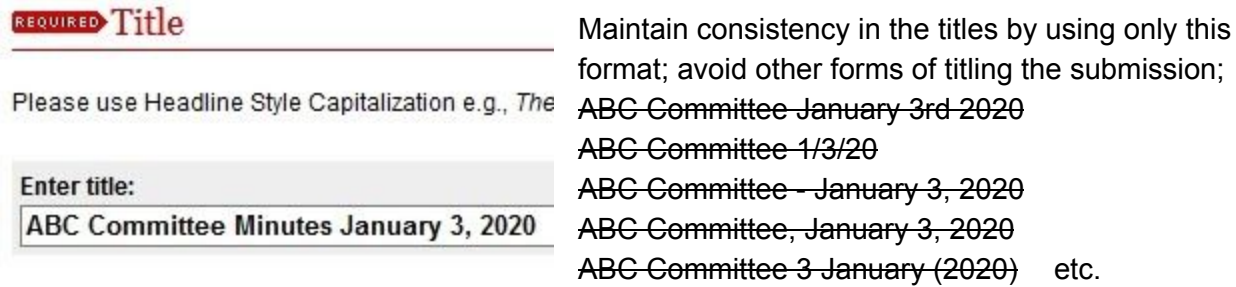

For the Author field enter the name of your committee. Entering just a few letters will bring up an auto-complete list which will include your committee's name. Select it to save time. This will also automatically check the box denoting a corporate author, which applies to all committee minutes.

**REQUIRED AUTHOTS** 

Your name, e-mail address, and affiliation will automatically appear in the author field. Click the green plus-sign to add any additional co-authors.

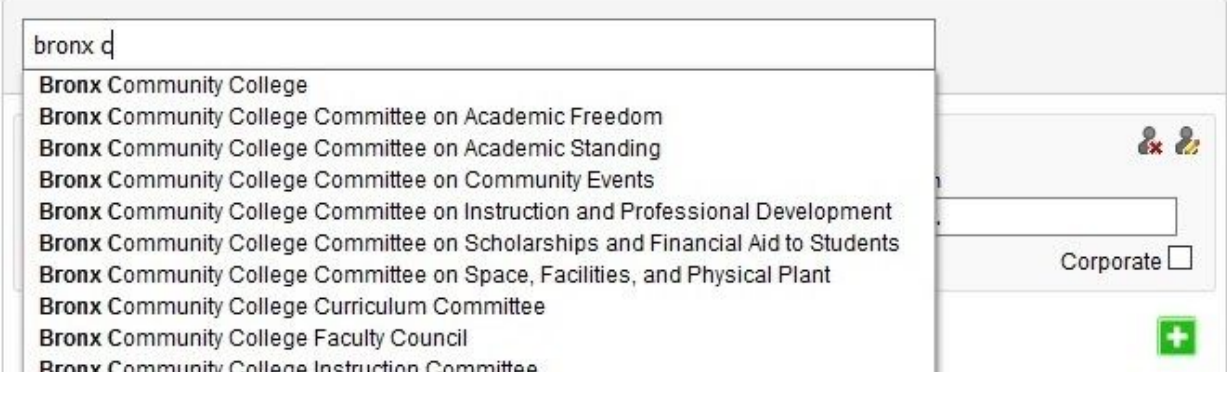

Select from the following: Meeting Minutes  $\vee$ 

"Meeting Minutes" is the only available document type for this collection.

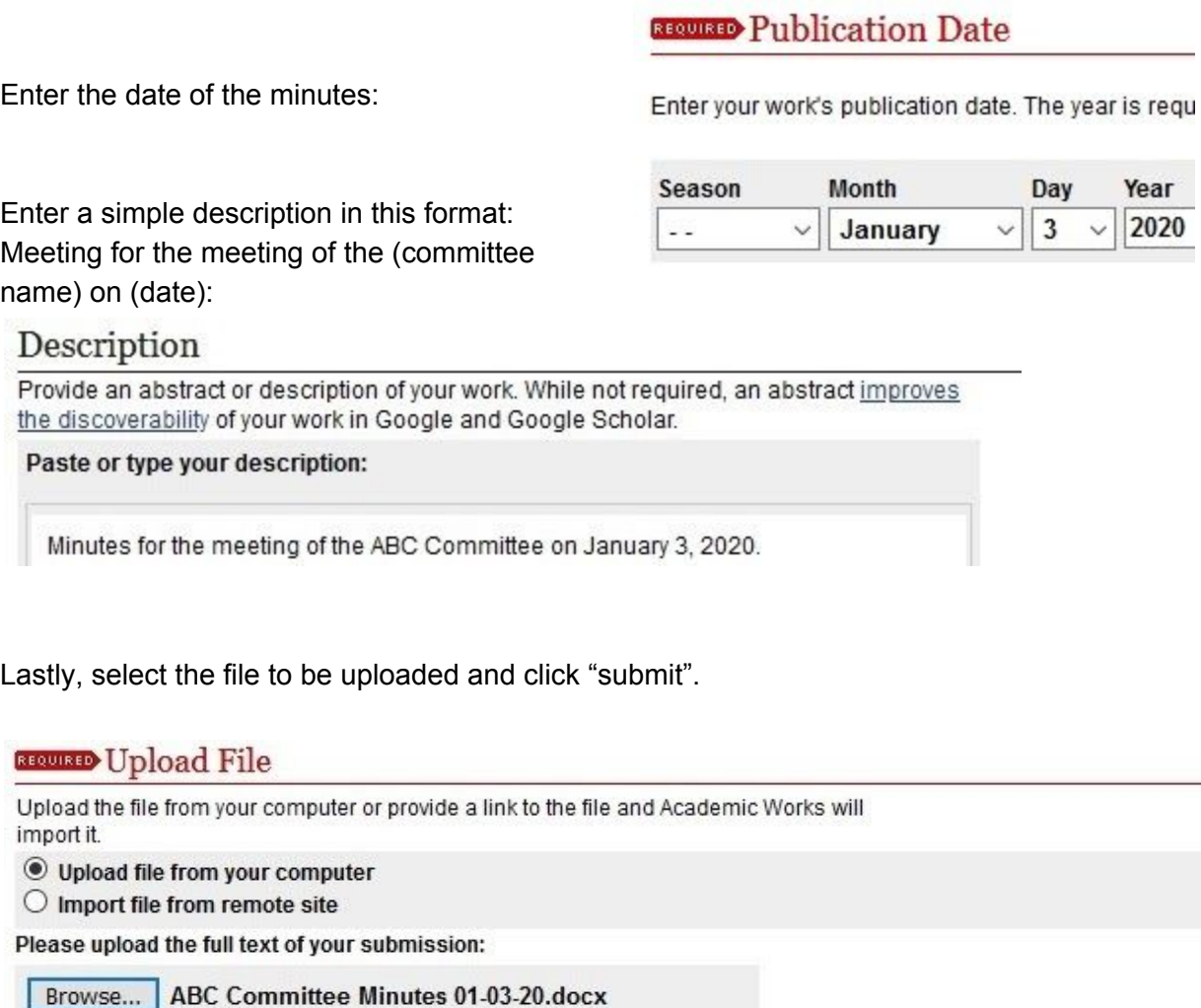

Cancel Submit

This may take a while. Please only click once.

After submission, the upload will be reviewed and approved by an administrator and posted to the collection. After the site is updated, the post will be publically visible.

Remember: Existing uploads from your committee can always be used as a model for new uploads to maintain consistency in metadata.